# **UNIL**

# IQstream TV

**取扱説明書**

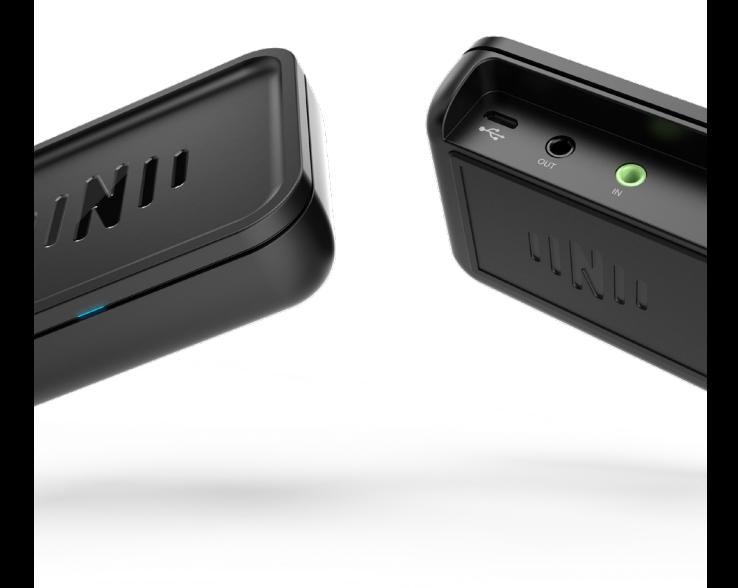

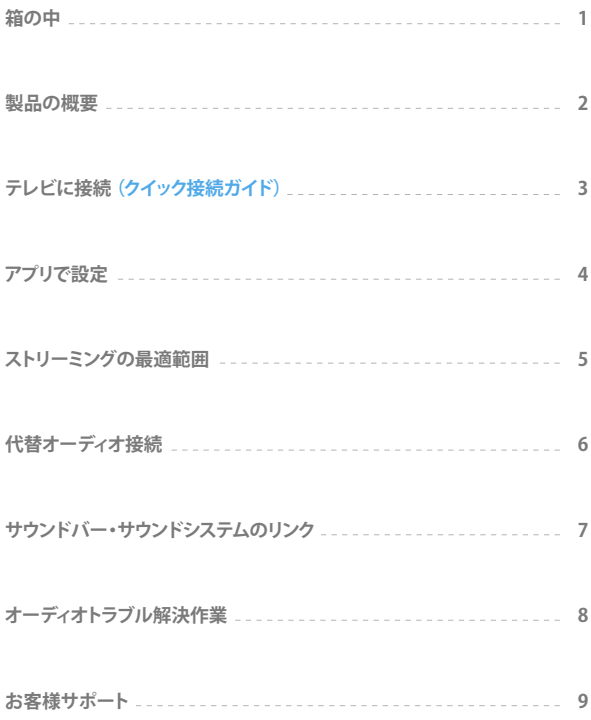

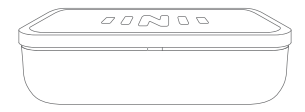

IQストリームテレビ

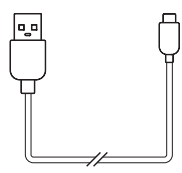

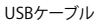

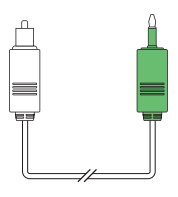

光デジタルケーブル

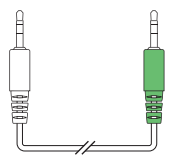

3.5mm AUX ケーブル

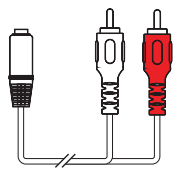

RCA ケーブル

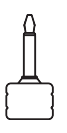

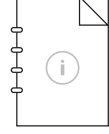

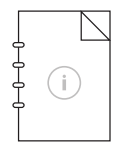

光デジタルアダプタ 取扱説明書 安全ガイド

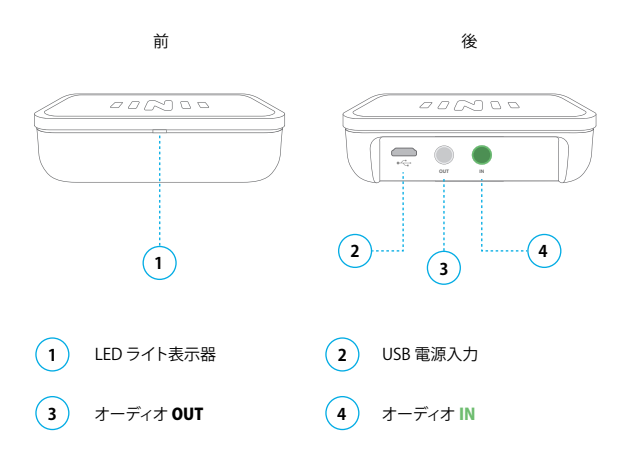

**ライト状態表示器** (電源入力時)

設定モード スタンバイ ストリーミング  $\approx$  $205$ n a r  $\frac{1}{\sqrt{16}}$  $\bigcirc$ 白点滅 白点灯 深青点灯

### **3. テレビに接続 (クイック接続ガイド)**

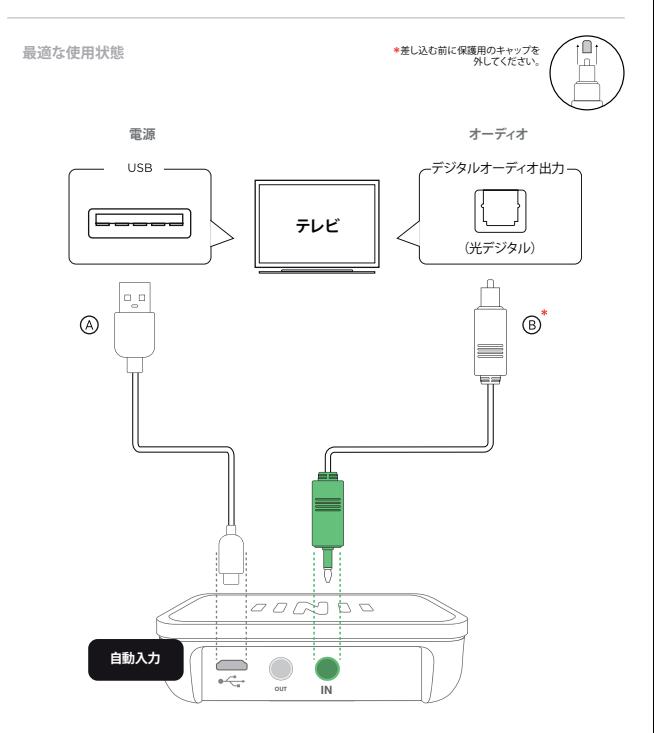

#### **IQストリームをテレビにつける:**

USB ケーブル ④をテレビのUSB ポートに接続します。テレビにUSBポートがない場合、代 わりのUSB電源を探します(例 コンセントにさして使える充電器)

#### **オーディオ:**

テレビのデジタルオーディオ0UTからIQストリームのINに、光デジタルケーブル<sup>6</sup>を接 続します。

**ケーブル接続ができたら P4の「アプリで設定」に進みます。**

#### **IQbudsを電話に接続します。 IQストリームの近くでIQbuds アプリを開けてください。**

探知できたらポップアップ画面が現れ、設定の仕方を教えてくれます。

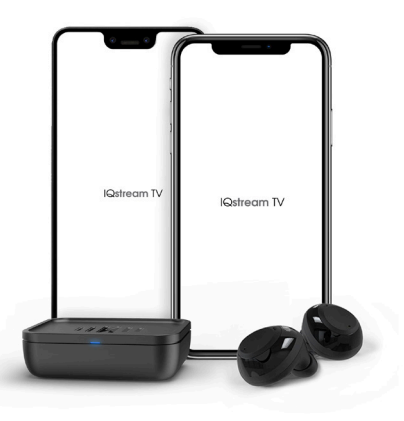

IQbudsと IQストリームと電話がすべて同時に起動します。 IQbuds アプリがIQストリーム機能をコントロールします。

**更新**

IQbuds アプリの最新ヴァージョンを使ってください。

IQbuds ファームウェアを更新する必要があるかもしれません。 更新については:

> **www.nuheara.com/iqbuds-updater** をチェックしてください。

壁、ドアなど他の妨害物が範囲や質に影響するかもしれません。

平面にIQストリームを置き、LEDに直面する状態が一番快適な結果を得られます。

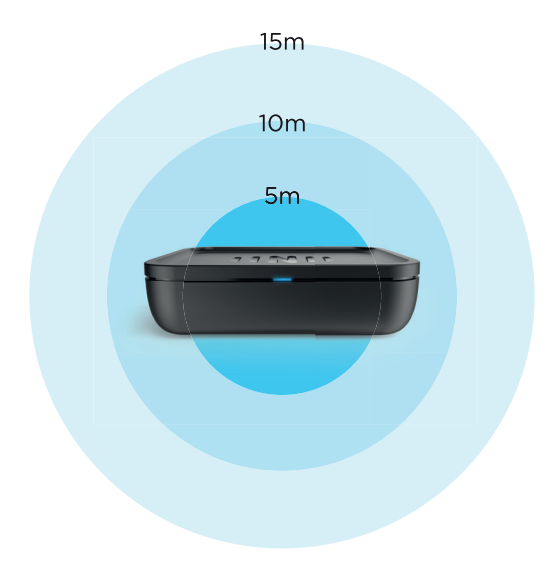

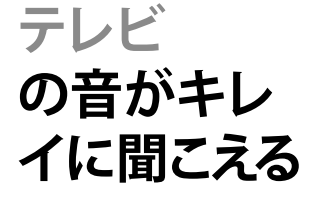

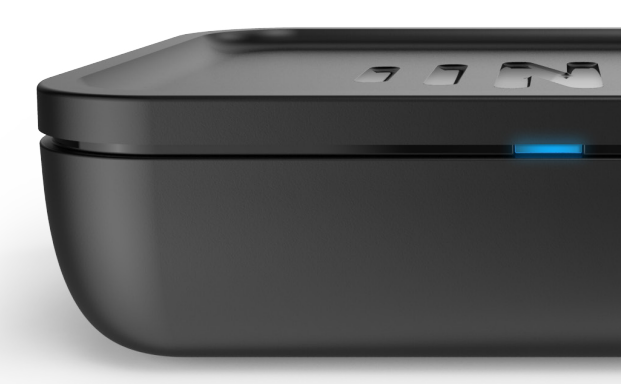

**テレビに光デジタルポートがない場合、下記の物を使ってください。 電源接続はP3と同じです。**

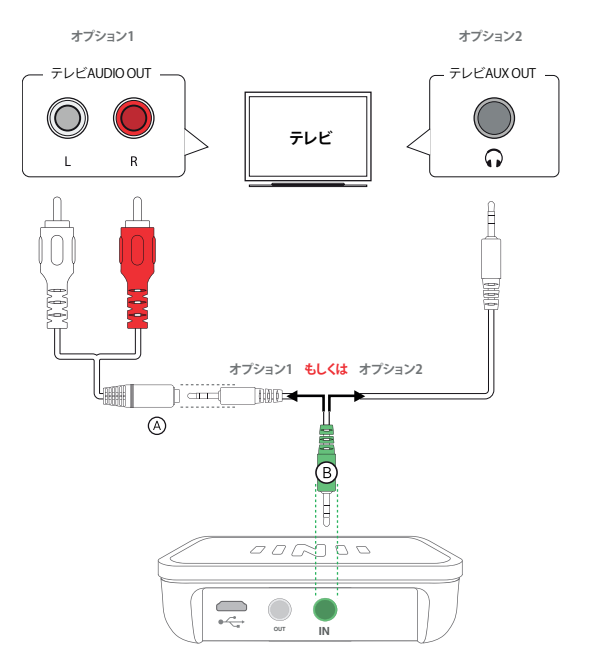

**選択1:**

テレビのオーディオ0UT からRCAケーブル $\Theta$ を、3.5mm AUXケーブル $\Theta$ に接続してか ら、IQストリームのINに接続してください。

### **選択2:**

テレビのヘッドホンジャックからIQストリームのINに直接3.5mm AUXケーブル <sup>B</sup>を接 続してください。

**ケーブル接続ができたら P4の「アプリで設定」に進みます。**

テレビが主な音源です。音が出てきます:

テレビのOUTとIQストリームへのIN、そしてIQストリームのOUTとサウンドバー・外部のス ピーカーへのINに。

テレビをIQストリーム、サウンドバーに接続すると、オーディオが3機器を通して流れるよ うになります。

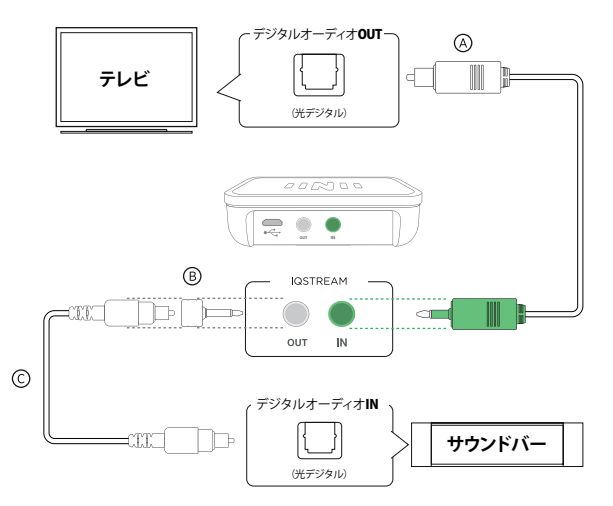

1. テレビのデジタルオーディオOUTからIQストリームのINに光デジタケーブル<sup>4</sup>を接続し てください。(この設定はすんでいるかもしれません。)

2. 光デジタルアダプター <sup>(6)</sup> (備品) をサウンドバー光デジタルケーブル <sup>(3)</sup> (備品外) に接続 してください。

**3.** サウンドバー光デジタルケーブルをサウドバーオーディオINに接続してください。

**8. オーディオトラブル解決作業**

音が全く聞こえない?

オーディオがIQストリームとテレビの正しいポートに接続されているかをチェックしてくだ さい。正しく挿入されているか確認してください。説明書にある接続の仕方を参照して、それ ぞれ注意深くチェックしてください。

#### **光デジタルケーブルを使う時:**

テレビの説明書でサウンド出力設定を確認してください。 サウンド出力設定のPCMかビットストリームをoffに変えてください。

普通ここにあります:メニュー>サウンド設定。SPDIF もしくは光デジタル出力を参照 することができます。

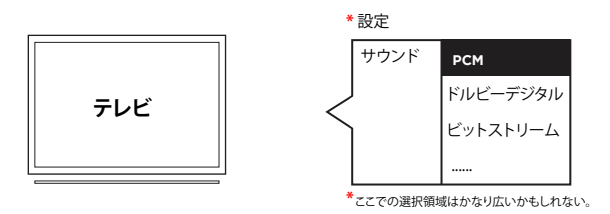

#### **3.5mmAUXケーブルを使用する場合:**

**1.** テレビに外部のドライブとコンピューターをAUXケーブルで接続する時、オーディオの質 に問題が出るかもしれません。できれば、P3の「テレビに接続」にある光デジタルケーブル の解決法を参照してください。

**2.** AUXケーブルをテレビのヘッドホンジャックに直接接続すると、テレビのスピーカーから の音声をブロックし、IQbudsからのみの音声が出るかもしれません。

お客様サポートページでお好みの連絡方法をお探しください。

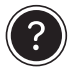

## ご質問は?お答えします!

お客様ケアチームにご連絡ください。

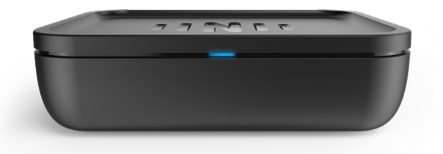

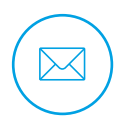

care@nuheara.com

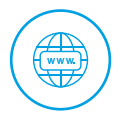

www.nuheara.com/support